**NIST-1022F** DAO 203-26

YEAR:

**B.** Travel

C. Equipment

E. Contractors

G. Total direct costs

H. Total direct costs

I. Total direct costs

F. Other

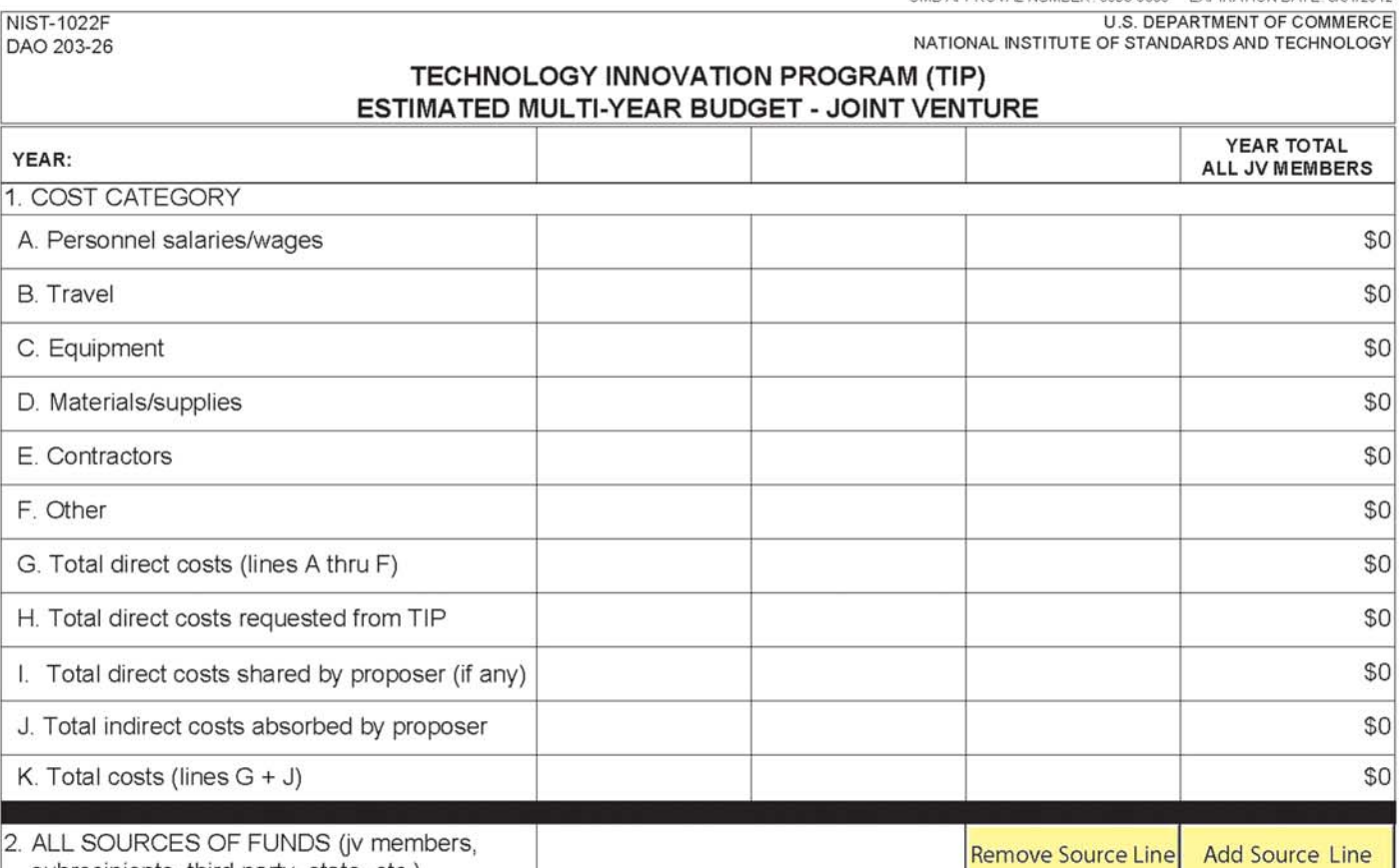

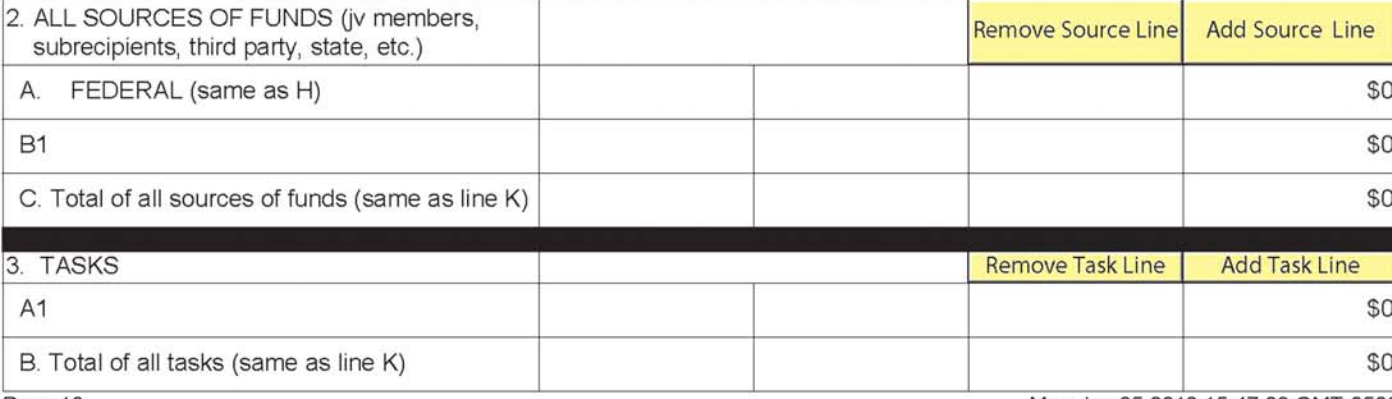

Page 10

Mon Jan 25 2010 15:47:03 GMT-0500

OMB APPROVAL NUMBER: 0693-0050 EXPIRATION DATE: 3/31/2012

U.S. DEPARTMENT OF COMMERCE

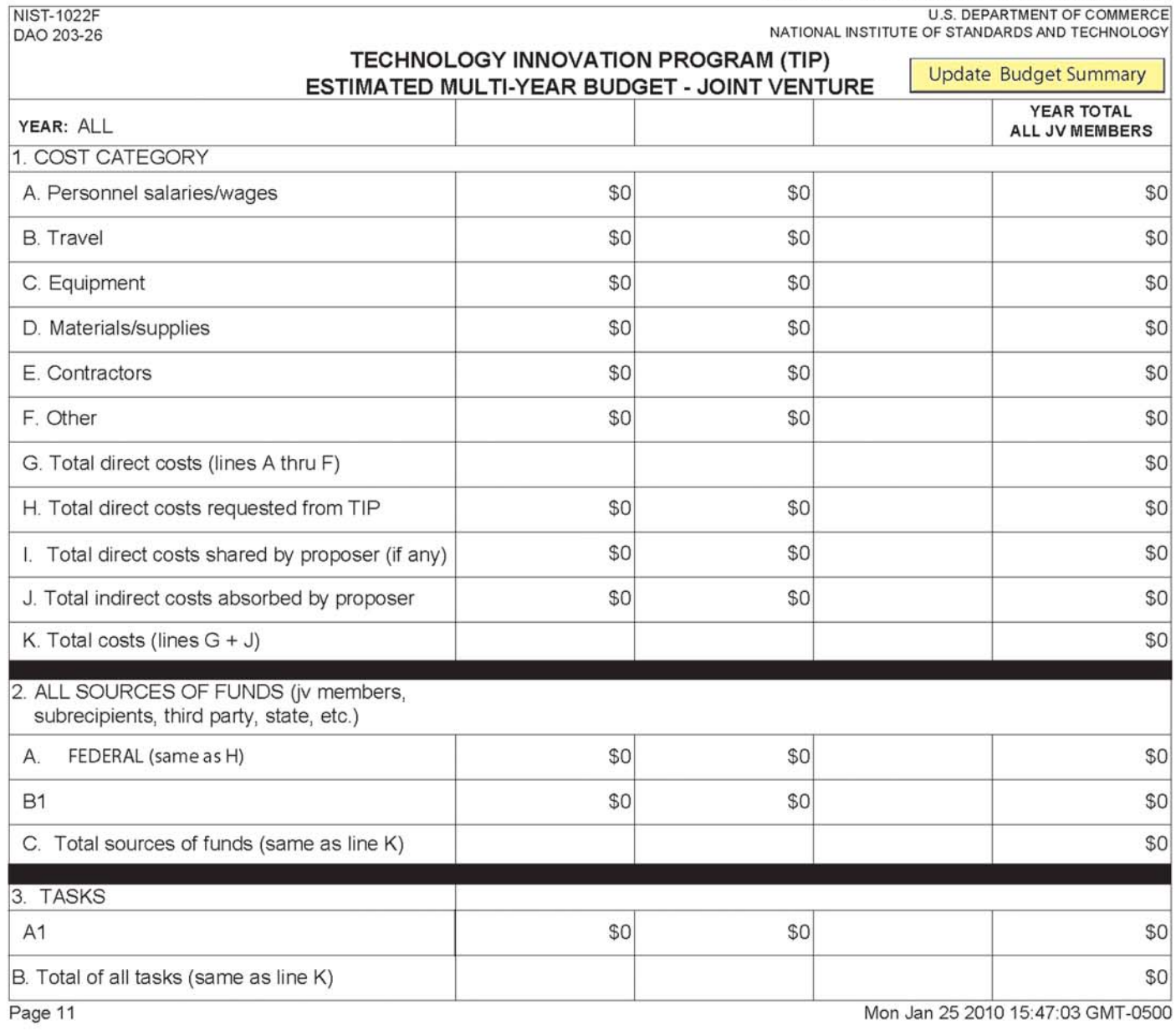

## **INSTRUCTIONS FOR FILLING OUT THE NIST-1022F FORM** "ESTIMATED MULTI-YEAR BUDGET – JOINT VENTURE"

Year. A sufficient number of forms will be generated reflecting the information entered on the forms NIST-1022, NIST-1022A, and NIST-1022C. The year will be shown at the top of each form; the first column will be for the submitting organization and the remaining column headings for each year will be populated automatically with the names of each joint venture member beginning with the submitting organization followed in order with the other joint venture members as they appear on the NIST-1022A form "Other Joint Venture Members."

- **1. COST CATEGORY.** The data for Section 1 is populated automatically from previously entered data on the NIST-1022C form "Budget Narrative." Therefore, no data entry is required for Section 1.
- **2. ALL SOURCES OF FUNDS.** List in the left-most column the names of all sources of funds individually. Line 2.A. is the TIP source of funding that is automatically populated from Section 1.H. of this form, therefore, no data entry is required. Click on the "Add Source Line" button and B.1. will automatically appear below 2.A. Enter the name of each nonfederal source of funds, e.g., submitting organization, joint venture member, third party in-kind contributions, state/local government, etc., followed by the source amounts under each column for the appropriate joint venture member. Click the "Add Source Line" after each source data is entered until all sources are listed. For example, if there are four nonfederal sources of funds, each source will be identified below line 2.A. as B.1, B.2., B.3., and B.4. The form will allow you to type past the end of the box in the left-most column, but only the visible data will be displayed and printed. Enter short references to sources in the visible part of this form. The last line 2.C. of each column will be computed automatically and must match the total sources in line 1.K.

 Note that the examples provided of the end this chapter provide additional information on how to enter sources of funds data for applicants with multiple sources. Both single company and joint venture examples are included.

**3. TASKS.** List in the left-most column, beginning with A1, all of the proposed tasks by name, and enter the associated costs in the appropriate rows and columns. (Click the "Add Task Line" button as needed to generate new lines.) Tasks should be a high-level aggregation of subtasks that have costs that can be easily updated as a group on an annual basis. TIP does not prescribe the appropriate number of tasks. Task names and amounts must correspond with those in the Gantt chart in the R&D plan discussion in the proposal.

Once all data for each year is entered, a cumulative total page will automatically be generated. The last page(s) of this form will show "ALL" in the Year box and provide a consolidated budget by joint venture member for all years.

**IMPORTANT:** At the top right side of this form is an "Update Budget Summary" button, which must be pressed to update the consolidated view if changes are made to the NIST-1022C form "Budget Narrative" or the NIST-1022F form "Multi-Year Budget— Joint Venture" after the last save.

If Section 2 "ALL SOURCES OF FUNDS" and Section 2 "TASKS" are lengthy and result in the total lines being shifted to second page, be sure to **review all totals in Lines 2.C. and 3.B. to ensure that they match the totals on line 1.K.** 

If changes are made to the NIST-1022C form, they will not appear on the NIST-1022E form until the data is saved. To insure accurate data, manually save the file before printing or submitting to be sure the changes are reflected on the NIST-1022E form. Check the totals of lines 2.C. and 3.B. to be sure they still match totals in 1.K. after the changes apply.

**Data does not update on this form automatically.**

<sup>2010</sup> **75**